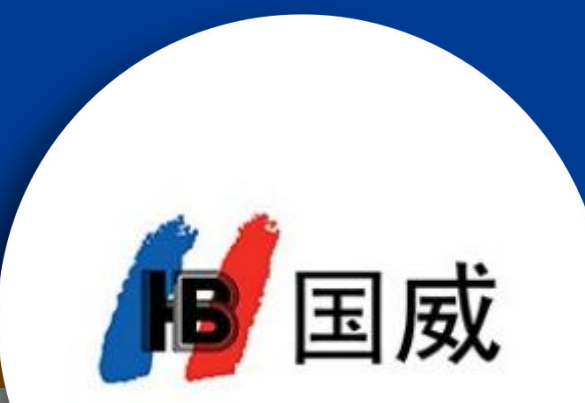

### <span id="page-0-0"></span>**GW2000安装设置文档**

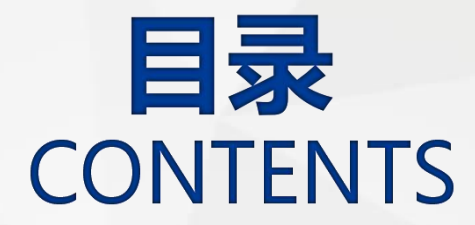

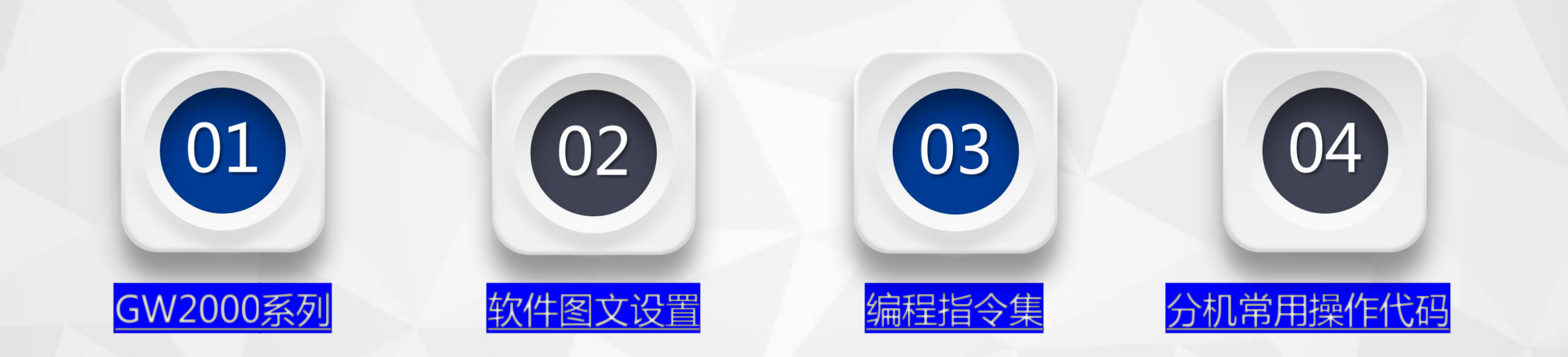

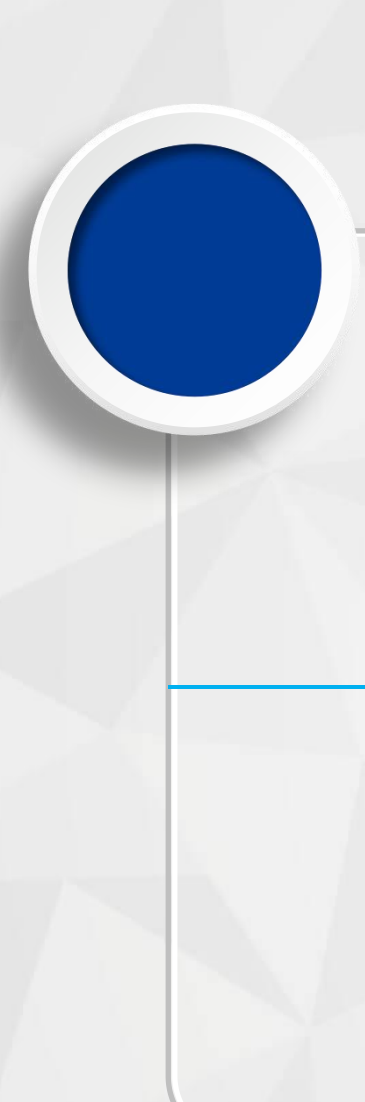

### **GW2000系列型号区分**

### **GW2000-1**

**话务员:2 信号接口:RJ11(2芯电话线) 最大外线:32外线 最大分机:144分机 备注:黄色端口为外线端口(需要按端口从小到大插入外线),白色端口为 分机内线端口。**

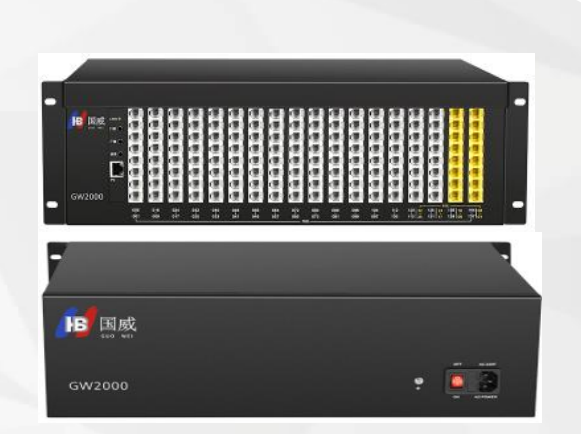

### GW2000-2

**话务员:4 信号接口:RJ45 ( 网线) 最大外线:32外线 最大分机:256分机**

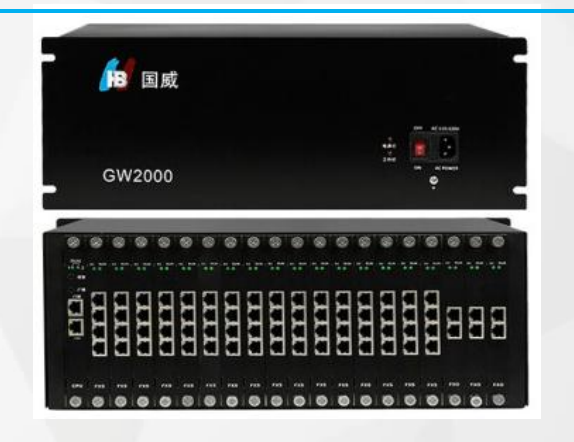

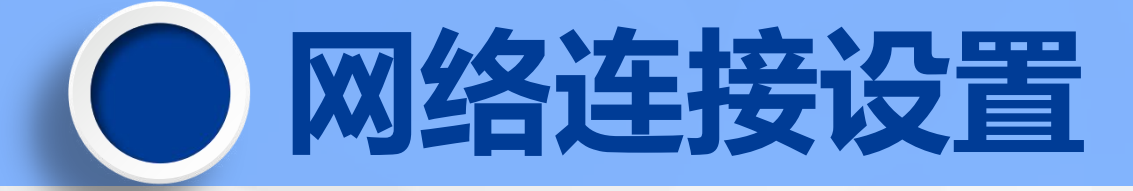

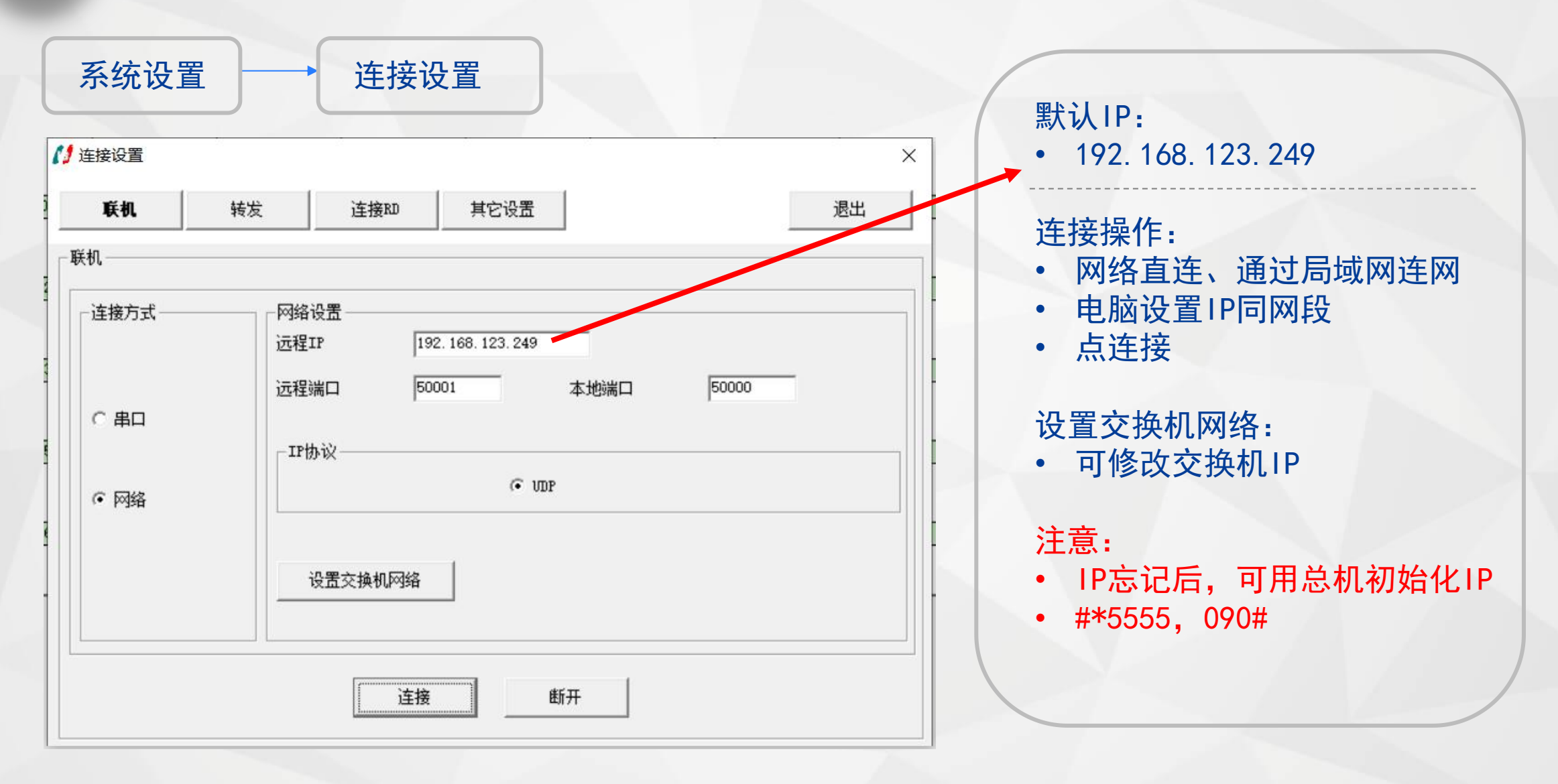

### **话务管理客户端**

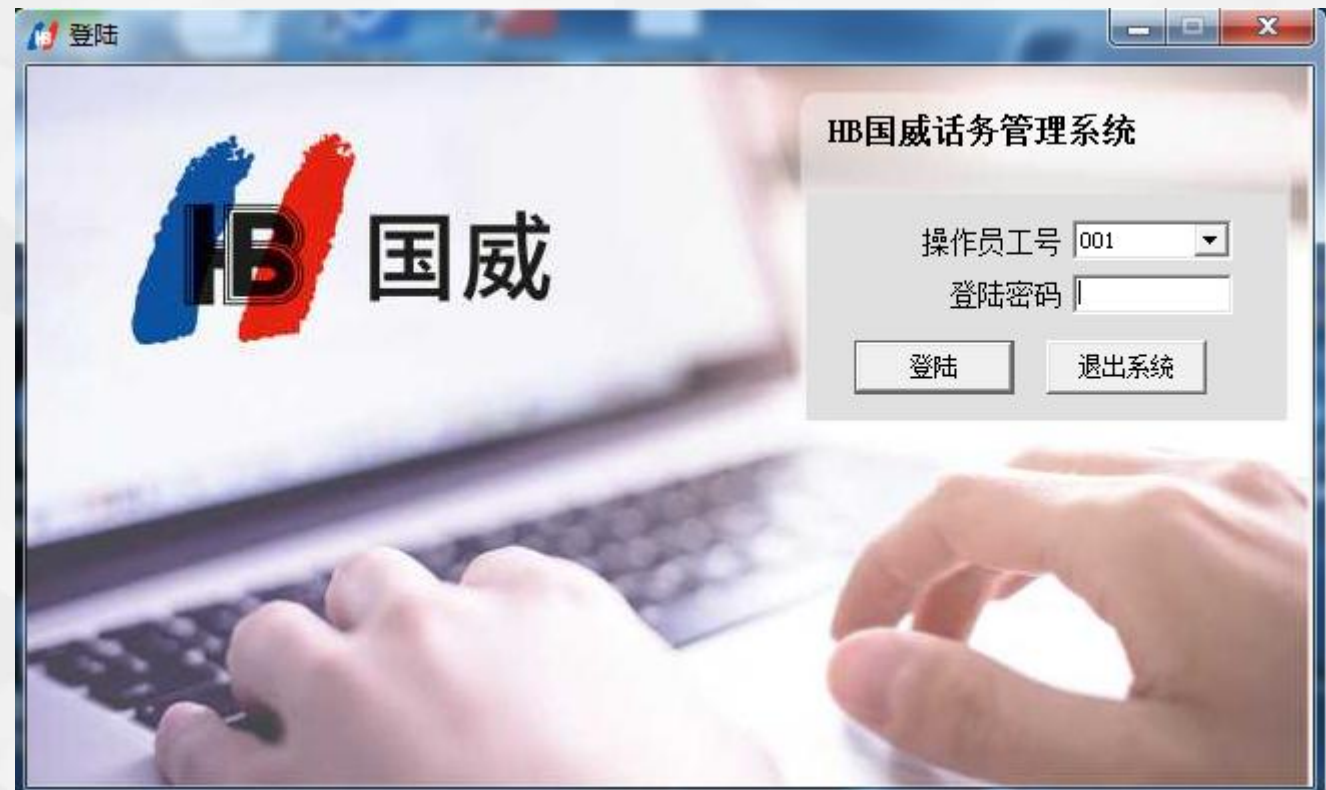

在此窗口中输入用户名和密码后登录,默认的用户名为 "001",默认的密码为 "admin"。 002 用户对应的默认为1234,,003用户对应的密码为1234。

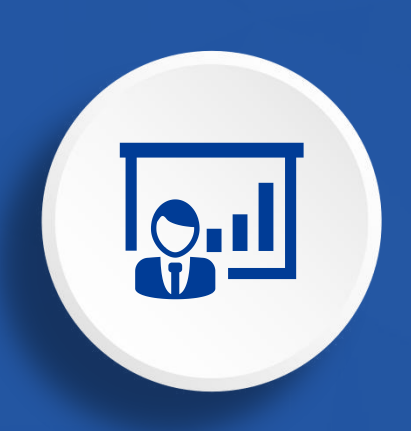

### **化四文设置** 《《史章 通用》

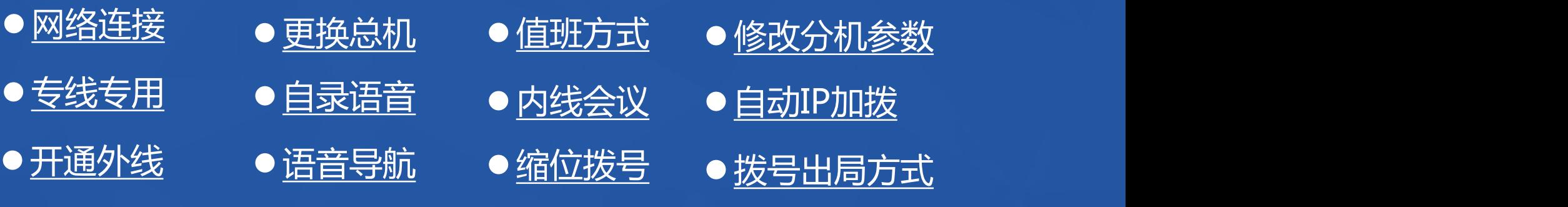

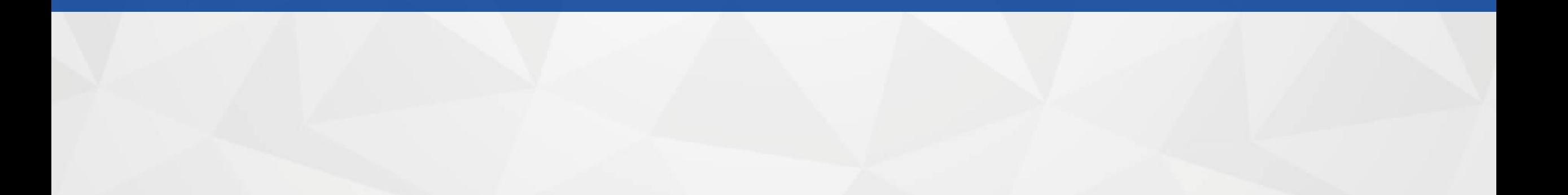

## **电脑录制欢迎音乐**

录制前准备:1、两头为3.5接头的音频线(随机有配送)

2、音频文件 (MP3, WAV格式, 可让客户自行用手机录制或上网找专业录音的公司录制)

第一步:将音频线一头插在交换机语音口, 另一头插在电脑耳机口。

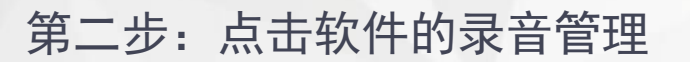

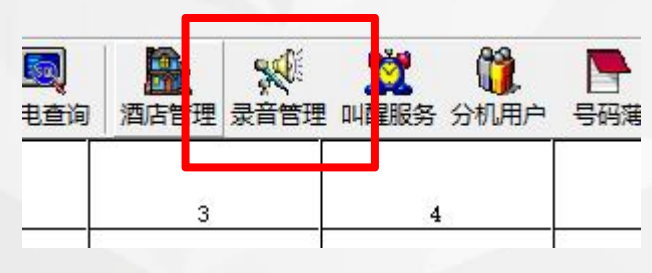

<span id="page-6-0"></span>软件音最调节到40% 电脑音量调到90% 网络阿拉伯 医阿拉伯 段数可选1、2、3..8(默认1) 每段默认语音看下表

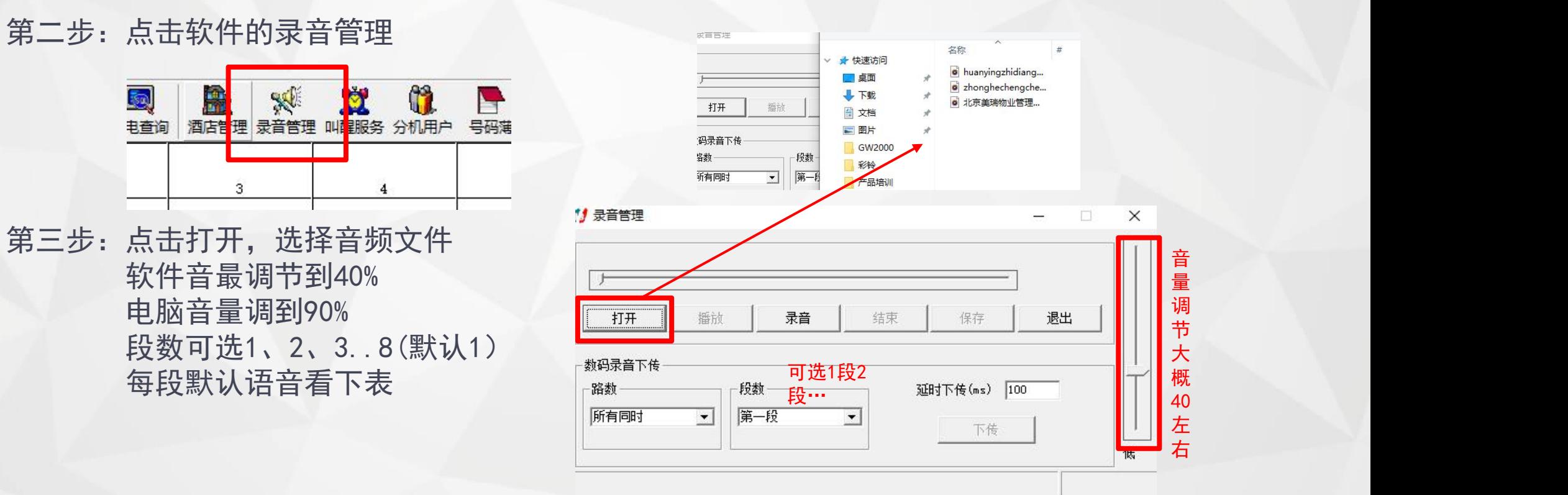

## **电脑录制欢迎音乐**

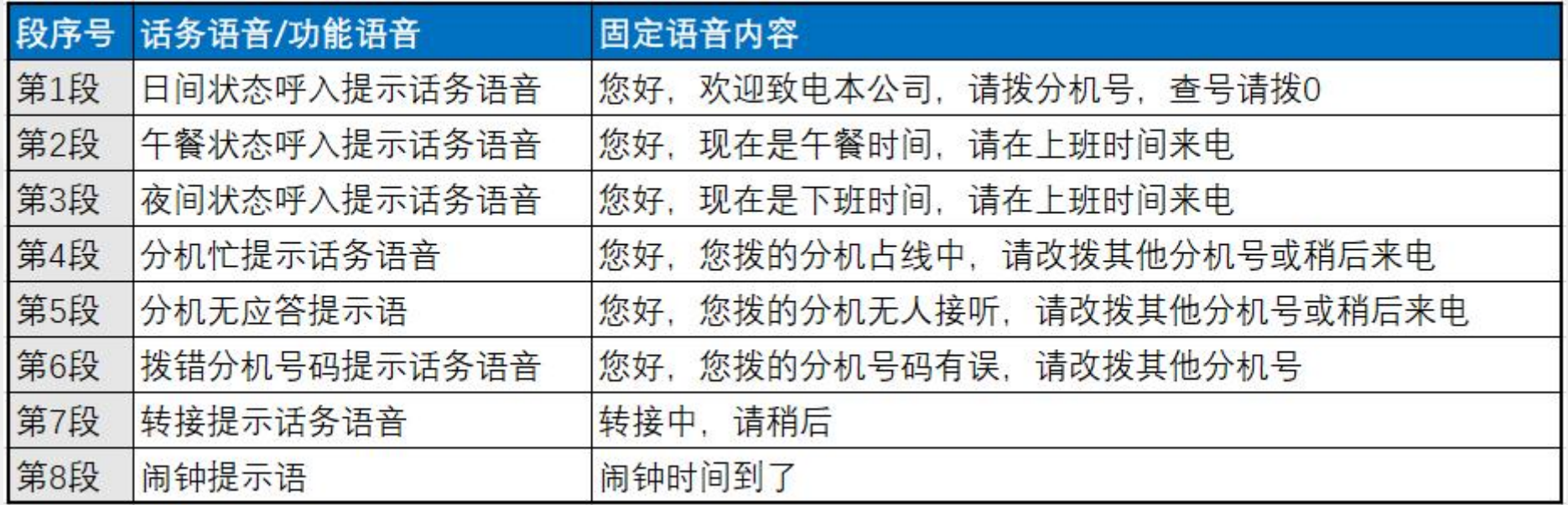

- 第四步: 如使用GW2000-1机型, 需在8001分机输入编程密码#\*5555, 听到"嘟"声后, 再输入8421#, 切换到下传模式, 然后挂机, 执行下一步骤, 使用GW2000-2不 需要执行此项操作
- 第五步:点击"下传",待录音进度条完成

第六步:试听自录语音:提8001分机输入#\*5555,"嘟"声后输入8211# ,"嘟" 声后系统开始播放自录的语音。

## **电脑录制欢迎音乐**

第七步: 启用自录语音, 选取主菜单中 系统设置-交换机参数-系统 参数-电脑话务与外线呼入处理,更改话务语音配置中对应 段采用自录语音

![](_page_8_Picture_26.jpeg)

### 第八步:设置电脑值班(不设置此项,语音不生效)

#### **71 交换机参数设置**

![](_page_8_Picture_27.jpeg)

## **话机录制欢迎音乐**

- 1、总机提机进编程系统 #\*5555
- 2、录制代码 8101# --- 8107#
	- 81 0 1# (同时录制所有电脑话务员的第1段语音)
- 3、通过话筒说话录制
- 4、试听自录语音 8211# (监听第1路电脑话务员的第1段自录语音)
- 5、使用自录语音 8031#(使用第1段话务语音使用自录语音)
- 6、使用固定语音 8021# (使用第1段话务语音使用固定语音)

## **手机录制欢迎音乐**

- 1、将音频线一头插在交换机语音口, 另一头插在手机。
- 2、总机提机进编程系统 #\*5555
- 3、录制代码 810 1 9#

810 1 9#(同时录制所有电脑话务员的第1段语音)

![](_page_9_Picture_13.jpeg)

![](_page_9_Picture_14.jpeg)

例如:公司要求来电后,语音提 示销售请按1,技术请按2,售后 请按3,人工请的按0

**语音导航设置**

![](_page_10_Picture_59.jpeg)

销售部电话设置在第1排第8个端口

<span id="page-10-0"></span>![](_page_10_Picture_60.jpeg)

第二步: 打开软件-系统参数-短号 拨号设置 第一步:录制欢迎音乐 第三步:短号发号功能-选全使用 第四步:分机号首码(分机号第 1个数,例如分司内的分 机号以6开头,那就填6) 第五步: 短号对应号码:1代表分机 第1排,8代表8端口号,2 代表分机第2排,16代表 16端口号

### IVR导航系统常见问题

![](_page_11_Picture_1.jpeg)

 $\frac{1}{10}$  来电后能进入语音系统, 但没有听到欢迎语音

![](_page_11_Picture_3.jpeg)

2) <mark>来电不能进入语音系统<br>检查外线线路有没开通来电显示功能</mark> 有来电显示后才会进入语音系统

<mark>步】按了数字,语音也中断,但分机不响</mark><br>检查分机号,分机线路是否正常

3 不能录制,试听不成功<br>检查音频线是否正常 检查音频文件

能进入语音系统,但听不完整,且断线 6恢复系统默认语音,故障是否排除 音量调小,重新录制

例如公司当天要求8001-8060分机号的员工进行电话会议。

**内线多方会议**

<span id="page-12-0"></span>![](_page_12_Figure_1.jpeg)

![](_page_13_Picture_0.jpeg)

例如:公司有外线8条,分机64个,8003通过外线2呼入呼出, 8004通过外 线3呼入呼出, 8008通过外线4呼入呼出,其余分机通过外线1,5,6,7, 8呼出,1,4,5,6,7,8外线呼进到8001。

### 第一步: 将需求排表(此项不是在软件上操作) 表1: 呼出排表 インファイン おおし おくさん 表2: 呼入排表

![](_page_13_Picture_54.jpeg)

Ø 不相邻的号码用,分隔

<span id="page-13-0"></span>Ø 相邻的号码用-连接

Ø 新建的组按顺序排列

Ø 新建的组按顺序排列

![](_page_14_Picture_0.jpeg)

对应 医心包的 医心包 呼出 排表 组号的过去式和过去分词

![](_page_14_Picture_2.jpeg)

![](_page_15_Picture_0.jpeg)

![](_page_16_Picture_0.jpeg)

#### **\*/ 交换机参数设置**

![](_page_16_Figure_2.jpeg)

![](_page_16_Picture_3.jpeg)

![](_page_17_Picture_36.jpeg)

### 专线专用常见故障:

![](_page_18_Picture_1.jpeg)

![](_page_19_Picture_0.jpeg)

系统设置 交换机参数 系统参数 总机号

<span id="page-19-0"></span>![](_page_19_Picture_28.jpeg)

默认为1、2分机端口, 如更换,直接填写分 机端口号即可,最多 可设置4个总机号

![](_page_20_Picture_0.jpeg)

![](_page_20_Figure_1.jpeg)

<span id="page-20-0"></span>![](_page_20_Picture_41.jpeg)

![](_page_21_Picture_0.jpeg)

系统设置 交换机参数 中继参数 开通外线

<span id="page-21-0"></span>![](_page_21_Picture_31.jpeg)

注意:根据外线数量开通, 不用的端口,及时 关闭,避免分机无 接通外线

![](_page_22_Picture_0.jpeg)

系统设置 交换机参数 分机参数 分机号码

<span id="page-22-0"></span>![](_page_22_Picture_73.jpeg)

端口:

• 分机物理号,不可修改

#### 分机号码:

- 双击可修改
- 默认不能以9开头的分机号
- 可修改长度为2到6位
- 不能800与8001这类分机号共存

#### 内线拨打方式:

- 间接出局直接拨分机号
- 直接出局拨\*+分机号

![](_page_23_Picture_0.jpeg)

![](_page_23_Figure_1.jpeg)

<span id="page-23-0"></span>![](_page_23_Picture_55.jpeg)

间接出局:

• 拨9+手机(默认9出局)

#### 直接出局

• 直接拨打手机

#### 注意:

- 设置成直接出局后,
- 内线分机拨打要加\*号

![](_page_24_Picture_0.jpeg)

![](_page_24_Figure_1.jpeg)

![](_page_24_Picture_67.jpeg)

#### / 交换机参数设置

<span id="page-24-0"></span>![](_page_24_Picture_68.jpeg)

1、开通权限

#### 2、组号:

- 01-96(两位数的96组)
- 3、速拨号码:
- 填写要拨打的号码

拨打方法:

• #20+组号

常见故障:话机按#20后忙音 处理办法:8001总机进编程 #\*5555,751#

#### **自动IP加拨**  $\left(\begin{array}{c} 0 \\ 0 \end{array}\right)$ 系统设置 —— 中继参数 —— 路由功能 77 交换机参数设置 中继参数 [路由功能] 外线分组 | IP加拨设置 | 中继联号 | E1接口 | E1中继话路 | DID号码 | E1中继号码 | 分机参数 1、路由功能:自动路由 路由功能 自动路由  $\mathbf{1}$ 特殊中继忙时可以用普通中继  $\overline{2}$ Y 中继参数 2、特殊中继忙时可用普通中继:Y 普通中继忙时可以用特殊中继  $\overline{3}$ Y 3、特殊中继1:0 特殊中继1  $\overline{0}$ 系统参数 特殊中继2 特殊中继路由字头  $\overline{4}$ 修改编程密码 特殊中继3 特殊中继4 退出 系统设置 ├───↑ 中继参数 ├───↑ IP加拨设置 │ ■ 交换机参数设置 中继参数 | 路由功能 | 外线分组 [IP加援设置] 中继联号 | E1接口 | E1中继话路 | DID号码 | E1中继号码 | 分机参数 1、开通IP功能:Y2、拨打普通号码加拨IP:Y

3、特殊中继1IP加拨号码:17909

<span id="page-25-0"></span>![](_page_25_Picture_95.jpeg)

# **自动IP加拨**

![](_page_26_Figure_1.jpeg)

#### ■ 交换机参数设置

![](_page_26_Picture_30.jpeg)

![](_page_27_Picture_0.jpeg)

 $\bigodot$ 

#### GW2000编程指令(所有设置需进入编程系统)

![](_page_27_Picture_10.jpeg)

## **分机常用操作代码**

#### GW2000分机常用操作代码

![](_page_28_Picture_7.jpeg)

![](_page_29_Picture_0.jpeg)